# **Grid Engine Users Guide**

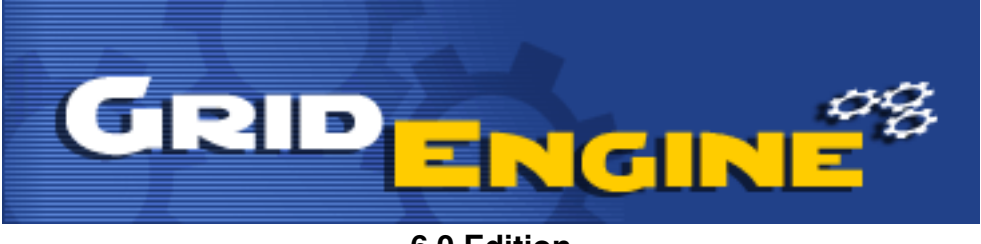

**6.0 Edition**

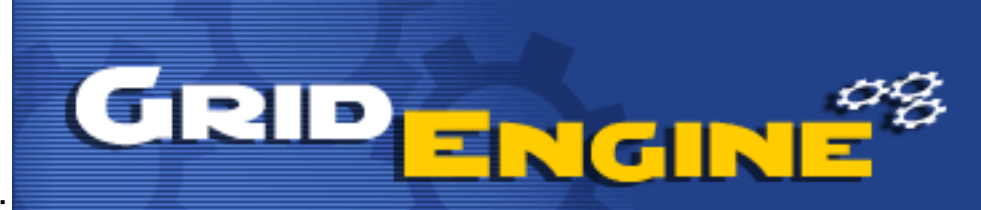

#### **Grid Engine Users Guide :**

6.0 Edition Published May 08 2012 Copyright © 2012 University of California and Scalable Systems

This document is subject to the Rocks® License (see [Appendix A: Rocks Copyright\)](#page-12-0).

# **Table of Contents**

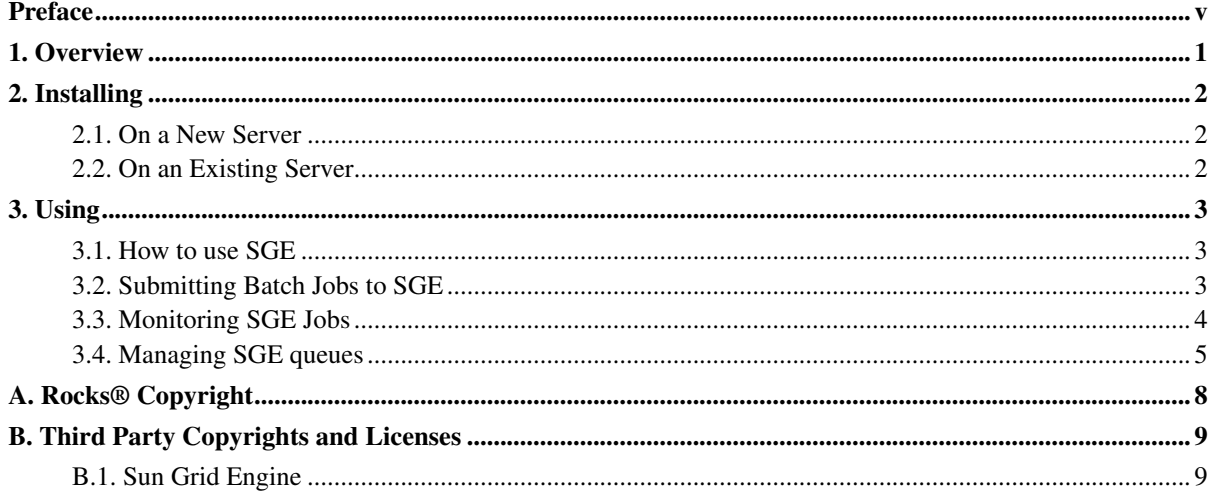

# **List of Tables**

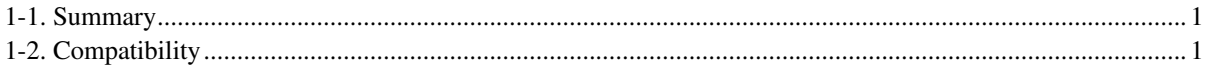

# <span id="page-4-0"></span>**Preface**

The SGE Roll installs and configures the SUN Grid Engine scheduler.

Please visit the SGE site<sup>1</sup> to learn more about their release and the individual software components.

## **Notes**

1. http://gridengine.sunsource.net/

# <span id="page-5-0"></span>**Chapter 1. Overview**

#### <span id="page-5-1"></span>Table 1-1. Summary

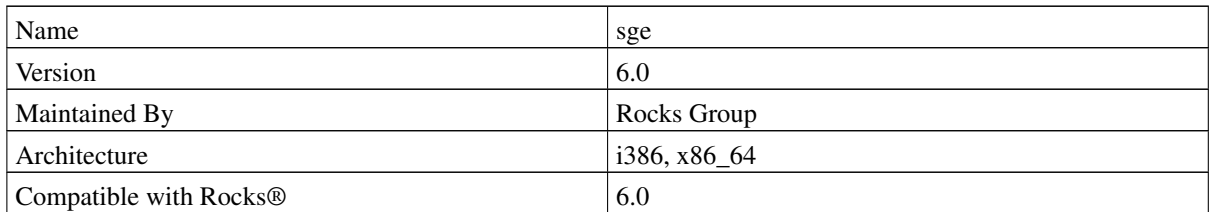

The sge roll has the following requirements of other rolls. Compatability with all known rolls is assured, and all known conflicts are listed. There is no assurance of compatiblity with third-party rolls.

#### <span id="page-5-2"></span>Table 1-2. Compatibility

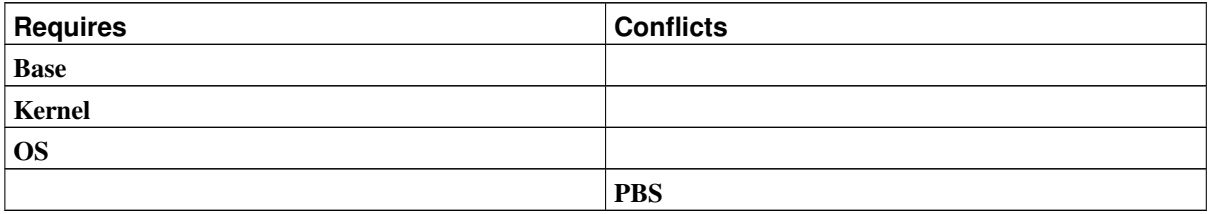

This roll has been released independent of the corresponding Rocks® release. It therefore requires the complete **OS** roll and will not function correctly if using only the **Jumbo** or incomplete set of **OS** CDROMs.

# <span id="page-6-0"></span>**Chapter 2. Installing**

## <span id="page-6-1"></span>**2.1. On a New Server**

The sge roll should be installed during the initial installation of your server (or cluster). This procedure is documented in section 1.2 of the Rocks® usersguide. You should select the sge roll from the list of available rolls when you see a screen that is similar to the one below.

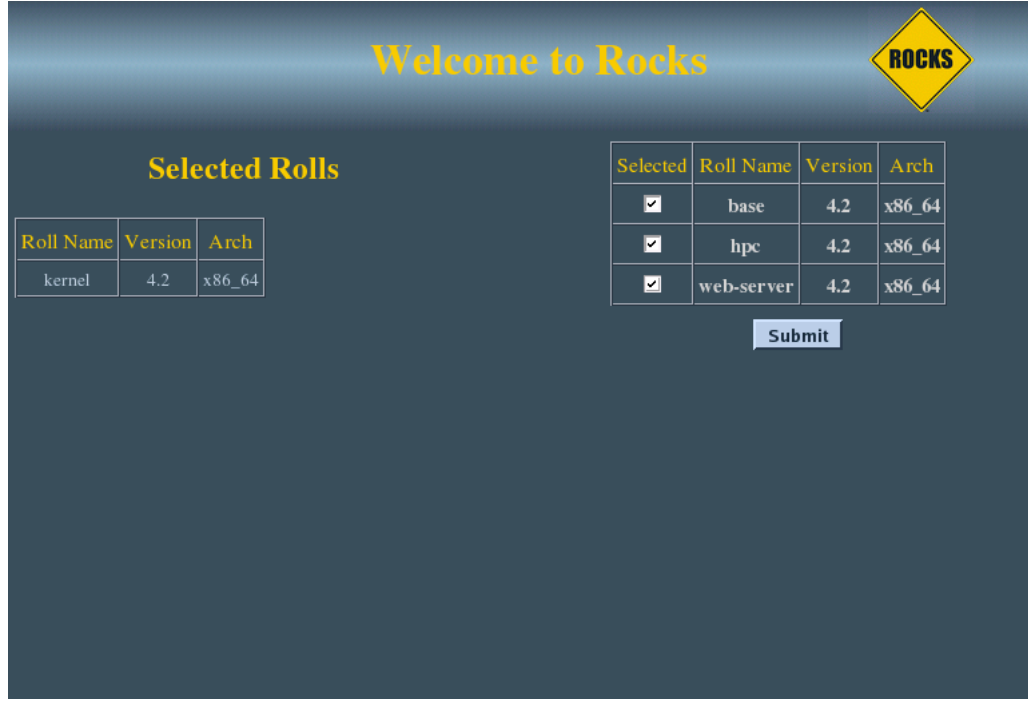

## <span id="page-6-2"></span>**2.2. On an Existing Server**

The sge Roll may not be installed on an already existing server. The only supported method of installation is to install the Roll at the time of the server installation.

## <span id="page-7-0"></span>**Chapter 3. Using**

### <span id="page-7-1"></span>**3.1. How to use SGE**

This section tells you how to get started using Sun Grid Engine (SGE). SGE is a distributed resource management software and it allows the resources within the cluster (cpu time,software, licenses etc) to be utilized effectively. Also, the SGE Roll sets up Sun Grid Engine such that NFS is not needed for it's operation. This provides a more scalable setup but it does mean that we will lose the high availability benefits that a SGE with NFS setup offers. Another thing that the Roll does is that that generic queues are setup automatically the moment new nodes are being integrated within the Rocks cluster and booted up.

### <span id="page-7-2"></span>**3.2. Submitting Batch Jobs to SGE**

Batch jobs are submitted to SGE via scripts. Here is an example of a serial job script, sleep.sh<sup>1</sup>. It basically executes the sleep command.

```
[sysadm1@frontend-0 sysadm1]$ cat sleep.sh
#!/bin/bash
#
#S -cwd
#$ -j y
#$ -S /bin/bash
#
date
sleep 10
date
```
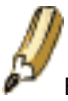

Entries which start with  $\#$ \$ will be treated as SGE options.

- $-cwd$  means to execute the job for the current working directory.
- $\cdot$   $\rightarrow$   $\cdot$  y means to merge the standard error stream into the standard output stream instead of having two separate error and output streams.
- -S /bin/bash specifies the interpreting shell for this job to be the Bash shell.

#### To submit this serial job script, you should use the qsub command.

```
[sysadm1@frontend-0 sysadm1]$ qsub sleep.sh
your job 16 ("sleep.sh") has been submitted
```
Next, we'll submit a parallel job. First, let's get and compile a test MPI program. As a non-root user, execute:

```
$ cd $HOME
$ mkdir test
$ cd test
$ cp /opt/mpi-tests/src/*.c .
$ cp /opt/mpi-tests/src/Makefile .
$ make
```
Now we'll create an SGE submission script for *mpi-ring*. The program *mpi-ring* sends a 1 MB message in a ring between all the processes of an MPI job. Process 0 sends a 1 MB message to process 1, then process 1 send a 1 MB message to process 2, etc. Create a file named  $$HOME/test/mpi-ring.qsub$  and put the following in it:

```
#!/bin/bash
#
#$ -cwd
#$ -j y
#$ -S /bin/bash
#
```
/opt/openmpi/bin/mpirun \$HOME/test/mpi-ring

The command to submit a MPI parallel job script is similar to submitting a serial job script but you will need to use the -pe orte N. N refers to the number of processes that you want to allocate to the MPI program. Here's an example of submitting a job that will use 2 processors:

```
$ qsub -pe orte 2 mpi-ring.qsub
```
When the job completes, the job's output will be in the file  $mpi-ring$ .  $qsub.$   $\alpha \times$ . Error messages pertaining to the job will be in mpi-ring.qsub.po $\star$ .

To run the job on more processors, just change the number supplied to the -pe orte flag. Here's how to run the job on 16 processors:

```
$ qsub -pe orte 16 mpi-ring.qsub
```
If you need to delete an already submitted job, you can use qdel given it's job id. Here's an example of deleting a fluent job under SGE:

```
[sysadm1@frontend-0 sysadm1]$ qsub fluent.sh
your job 31 ("fluent.sh") has been submitted
$ qstat
job-ID prior name user state submit/start at queue master ja-task-ID
                 ---------------------------------------------------------------------------------------------
    31 0 fluent.sh sysadm1 t 12/24/2003 01:10:28 comp-pvfs- MASTER
$ qdel 31
sysadm1 has registered the job 31 for deletion
$ qstat
\mathsf{S}
```
Although the example job scripts are bash scripts, SGE can also accept other types of shell scripts. It is trivial to wrap serial programs into a SGE job script. Similarly, for MPI parallel jobs, you just need to use the correct mpirun launcher within the job script. For other parallel jobs other than MPI, a Parallel Environment or PE needs to be defined. This is covered withn the SGE documentation found on Sun's web site.

#### <span id="page-8-0"></span>**3.3. Monitoring SGE Jobs**

To monitor jobs under SGE, use the qstat command. When executed with no arguments, it will display a summarized list of jobs

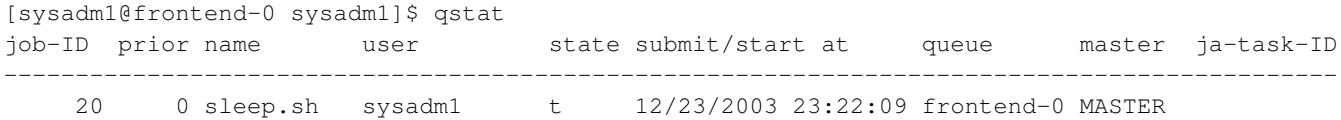

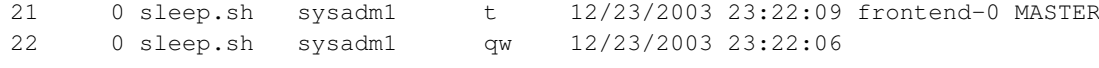

Use qstat -f to display a more detailed list of jobs within SGE.

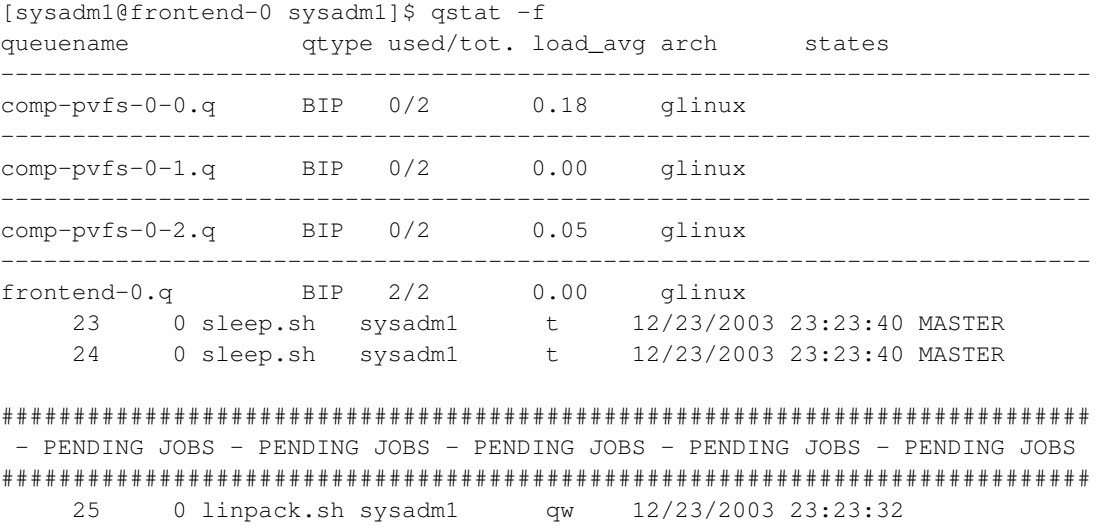

You can also use **qstat** to query the status of a job, given it's job id. For this, you would use the  $-\text{j}$  N option where  $N$  would be the job id.

<span id="page-9-0"></span>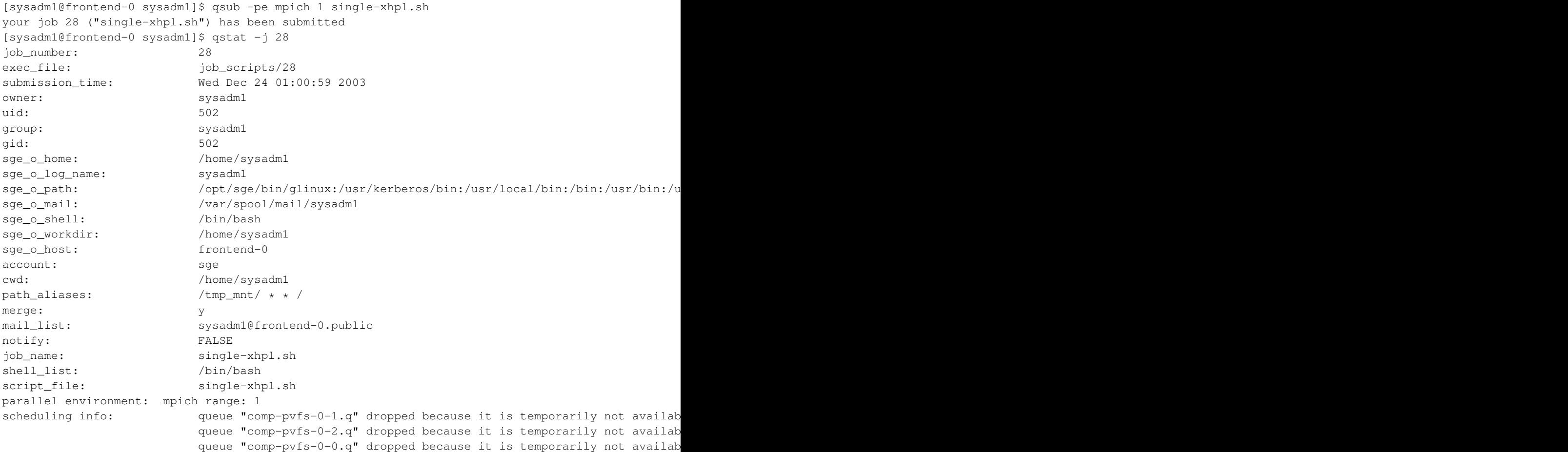

### **3.4. Managing SGE queues**

To display a list of queues within the Rocks cluster, use **qconf** -sql.

```
[sysadm1@frontend-0 sysadm1]$ qconf -sql
comp-pvfs-0-0.q
comp-pvfs-0-1.q
comp-pvfs-0-2.q
frontend-0.q
```
If there is a need to disable a particular queue for some reason, e.g scheduling that node for maintenance, use qmod -d Q where Q is the queue name. You will need to be a SGE manager in order to disable a queue like the root account. You can also use wildcards to select a particular range of queues.

```
[sysadm1@frontend-0 sysadm1]$ qstat -f
queuename qtype used/tot. load_avg arch states
----------------------------------------------------------------------------
comp-pvfs-0-0.q BIP 0/2 0.10 glinux
----------------------------------------------------------------------------
comp-pvfs-0-1.q BIP 0/2 0.58 glinux
  ----------------------------------------------------------------------------
comp-pvfs-0-2.q BIP 0/2 0.02 glinux
----------------------------------------------------------------------------
frontend-0.q BIP 0/2 0.01 glinux
[sysadm1@frontend-0 sysadm1]$ su -
Password:
[root@frontend-0 root]# qmod -d comp-pvfs-0-0.q
Queue "comp-pvfs-0-0.q" has been disabled by root@frontend-0.local
[root@frontend-0 root]# qstat -f
queuename qtype used/tot. load_avg arch states
----------------------------------------------------------------------------
comp-pvfs-0-0.q BIP 0/2 0.10 glinux d
  ----------------------------------------------------------------------------
comp-pvfs-0-1.q BIP 0/2 0.58 glinux
----------------------------------------------------------------------------
comp-pvfs-0-2.q BIP 0/2 0.02 glinux
----------------------------------------------------------------------------
frontend-0.q BIP 0/2 0.01 glinux
```
To enable back the queue, you can use **qmod -e Q**. Here is an example of  $\Diamond$  being specified as range of queues via wildcards.

```
[root@frontend-0 root]# qmod -e comp-pvfs-*
Queue "comp-pvfs-0-0.q" has been enabled by root@frontend-0.local
root - queue "comp-pvfs-0-1.q" is already enabled
root - queue "comp-pvfs-0-2.q" is already enabled
[root@frontend-0 root]# qstat -f
queuename qtype used/tot. load_avg arch states
----------------------------------------------------------------------------
comp-pvfs-0-0.q BIP 0/2 0.10 glinux
 ----------------------------------------------------------------------------
comp-pvfs-0-1.q BIP 0/2 0.58 glinux
      ----------------------------------------------------------------------------
comp-pvfs-0-2.q BIP 0/2 0.02 glinux
----------------------------------------------------------------------------
frontend-0.q BIP 0/2 0.01 glinux
```
For more information in using SGE, please refer to the SGE documentation and the man pages.

## **Notes**

1. examples/sleep.sh

## <span id="page-12-0"></span>**Appendix A. Rocks® Copyright**

Rocks(r) www.rocksclusters.org version 5.5 (Mamba) version 6.0 (Mamba)

Copyright (c) 2000 - 2012 The Regents of the University of California. All rights reserved.

Redistribution and use in source and binary forms, with or without modification, are permitted provided that the following conditions are met:

1. Redistributions of source code must retain the above copyright notice, this list of conditions and the following disclaimer.

2. Redistributions in binary form must reproduce the above copyright notice unmodified and in its entirety, this list of conditions and the following disclaimer in the documentation and/or other materials provided with the distribution.

3. All advertising and press materials, printed or electronic, mentioning features or use of this software must display the following acknowledgement:

> "This product includes software developed by the Rocks(r) Cluster Group at the San Diego Supercomputer Center at the University of California, San Diego and its contributors."

4. Except as permitted for the purposes of acknowledgment in paragraph 3, neither the name or logo of this software nor the names of its authors may be used to endorse or promote products derived from this software without specific prior written permission. The name of the software includes the following terms, and any derivatives thereof: "Rocks", "Rocks Clusters", and "Avalanche Installer". For licensing of the associated name, interested parties should contact Technology Transfer & Intellectual Property Services, University of California, San Diego, 9500 Gilman Drive, Mail Code 0910, La Jolla, CA 92093-0910, Ph: (858) 534-5815, FAX: (858) 534-7345, E-MAIL:invent@ucsd.edu

THIS SOFTWARE IS PROVIDED BY THE REGENTS AND CONTRIBUTORS "AS IS AND ANY EXPRESS OR IMPLIED WARRANTIES, INCLUDING, BUT NOT LIMITED TO, THE IMPLIED WARRANTIES OF MERCHANTABILITY AND FITNESS FOR A PARTICULAR PURPOSE ARE DISCLAIMED. IN NO EVENT SHALL THE REGENTS OR CONTRIBUTORS BE LIABLE FOR ANY DIRECT, INDIRECT, INCIDENTAL, SPECIAL, EXEMPLARY, OR CONSEQUENTIAL DAMAGES (INCLUDING, BUT NOT LIMITED TO, PROCUREMENT OF SUBSTITUTE GOODS OR SERVICES; LOSS OF USE, DATA, OR PROFITS; OR BUSINESS INTERRUPTION) HOWEVER CAUSED AND ON ANY THEORY OF LIABILITY, WHETHER IN CONTRACT, STRICT LIABILITY, OR TORT (INCLUDING NEGLIGENCE OR OTHERWISE) ARISING IN ANY WAY OUT OF THE USE OF THIS SOFTWARE, EVEN IF ADVISED OF THE POSSIBILITY OF SUCH DAMAGE.

# <span id="page-13-0"></span>**Appendix B. Third Party Copyrights and Licenses**

This section enumerates the licenses from all the third party software components of this Roll. A "best effort" attempt has been made to insure the complete and current licenses are listed. In the case of errors or ommisions please contact the maintainer of this Roll. For more information on the licenses of any components please consult with the original author(s) or see the Rocks CVS repository<sup>1</sup>.

### <span id="page-13-1"></span>**B.1. Sun Grid Engine**

Sun Industry Standards Source License Version 1.2 =================================================

The contents of this file are subject to the Sun Industry Standards Source License Version 1.2 (the "License"); You may not use this file except in compliance with the License. You may obtain a copy of the License at http://gridengine.sunsource.net/Gridengine\_SISSL\_license.html

Software provided under this License is provided on an "AS IS" basis, WITHOUT WARRANTY OF ANY KIND, EITHER EXPRESSED OR IMPLIED, INCLUDING, WITHOUT LIMITATION, WARRANTIES THAT THE SOFTWARE IS FREE OF DEFECTS, MERCHANTABLE, FIT FOR A PARTICULAR PURPOSE, OR NON-INFRINGING. See the License for the specific provisions governing your rights and obligations concerning the Software.

The Initial Developer of the Original Code is: Sun Microsystems, Inc.

Copyright: 2001 by Sun Microsystems, Inc.

## **Notes**

1. http://cvs.rocksclusters.org